# **INSTALLATION INSTRUCTIONS FOR HOT FIX 53CREDITSCR03 ON HPUX (64-bit)**

# **BEFORE DOWNLOADING:**

The hot fix 53CREDITSCR03 addresses the issue(s) in SAS Credit Scoring for Enterprise Miner 5.3 Software on HPUX (64-bit) as documented in the "Issue(s) Addressed" section of the hot fix download page:

[http://ftp.sas.com/techsup/download/hotfix/nls\\_op\\_ja.html#53creditscr03](http://ftp.sas.com/techsup/download/hotfix/nls_op_ja.html#53creditscr03)

# **IMPORTANT NOTE(S):**

1. You must have SAS Credit Scoring for Enterprise Miner 5.3 installed on your system before applying this hot fix.

2. It is always recommended that a backup of the original files be made whenever deploying any patch.

3. You must have Administrator Privileges on your CLIENT or SERVER machine.

4. All currently active SAS sessions, daemons, spawners and servers must be terminated before applying this hot fix.

5. This hot fix should be installed using the same userid who performed the initial SAS Credit Scoring for Enterprise Miner 5.3 installation.

#### **INSTALLATION:**

The hot fix package downloaded is a tar file named *53creditscr03h6.tar*.

For your convenience the current hot fix for SAS Enterprise Miner 5.3 (53dmine03h6.tar) is also included in this hot fix package since it is required that it be applied along with the SAS Credit Scoring for Enterprise Miner hot fix. If the SAS Enterprise Miner 5.3 hot fix has already been applied to your system then it does not need to be re-applied.

- 1. Extract the contents of *53creditscr03h6.tar* to a temporary directory. For example,
	- \$ cd /tmp
	- \$ tar -xf 53creditscr03h6.tar

This will create a directory named 53creditscr03 which contains the files

53co03h6.tar

contains SAS Credit Scoring for Enterprise Miner 5.3 back-end server updates

53dmine03h6.tar contains the SAS Enterprise Miner 5.3 hot fix

Each individual hot fix installer should be copied to the appropriate machine(s) where the components to be updated are installed.

Use the instructions below to update the individual components that are applicable to your implementation.

*Installing 53co03h6.tar* 

This installation process will install the updated files to the SAS Credit Scoring for Enterprise Miner 5.3 back-end server on HPUX (64-bit). In these instructions, the directory where SAS 9.1.3 (9.1 TS1M3) and SAS Credit Scoring for Enterprise Miner 5.3 are installed is:

/usr/lib/sas913

1. Login as the same userid that installed SAS and invoke the SAS Setup

 \$ cd /usr/lib/sas913 \$ ./sassetup

2. From the Primary Menu select Run Setup Utilities

Primary Menu

------------

- 1. Update an Existing Installation
- \* 2. Run Setup Utilities ------------------------------ g: Go back q: Quit h: Help ------------------------------- Action? (1) 2
- 3. From the Setup Utilities Menu select Run Technical Support Tools

Setup Utilities Menu

- 1. Renew SAS Software
- 2. Perform SAS Software Configuration
- 3. Perform Product-Specific Configuration
- \* 4. Run Technical Support Tools
- 5. List Previously Installed Software

-------------------------------

 g: Go back q: Quit h: Help -------------------------------

Action? (1) 4

4. From the Technical Support Tools Menu select Install applicable hotfixes

Technical Support Tools Menu

----------------------------

- 1. Check this computer against SAS system requirements
- 2. List installed operating system components/patches

 \* 3. Install applicable hotfixes 4. List all installed hotfixes ------------------------------ g: Go back q: Quit h: Help

 ------------------------------- Action? (1) 3

5. Specify the location of the hot fix(es) to be installed.

For example:

 Please enter the full directory path that contains your downloaded SAS HotFixes or the full filename path for a single SAS HotFix. Do not enter a relative path.

-->*/users/userid/53co03h6.tar* 

(Optional)

6. From the Technical Support Tools Menu select List all installed hotfixes

 Technical Support Tools Menu ---------------------------- 1. Run Revcheck tool to check system settings 2. Install applicable hotfixes \* 3. List all installed hotfixes ------------------------------ g: Go back q: Quit h: Help ------------------------------- Action? (3) 3

All configuration file updates and utility configurations are handled by the installation.

The files installed include:

!SASROOT/hotfix/sashelp/credit.sas7bdat !SASROOT/hotfix/sashelp/credit.sas7bndx

!SASROOT/hotfix/sashelp/emcredit.sas7bcat

!SASROOT/nls/ja/hotfix/sashelp/emcredit.sas7bcat !SASROOT/nls/ja.euc/hotfix/sashelp/emcredit.sas7bcat

This completes the installation of hot fix 53CREDITSCR03 on HPUX (64-bit).

*Instructions for applying the current SAS Enterprise Miner 5.3 hot fix (53dmine03) contained in this download are included below. If this hot fix has not already been applied to your system, it is required that it be applied.* 

*If the SAS Enterprise Miner 5.3 hot fix included in this download has already been applied to your system then it does not need to be re-applied.* 

# **INSTALLATION INSTRUCTIONS FOR HOT FIX 53DMINE03 ON HPUX (64-bit)**

# **BEFORE DOWNLOADING:**

The hot fix 53DMINE03 addresses the issue(s) in SAS Enterprise Miner 5.3 Software on HPUX (64-bit) as documented in the "Issue(s) Addressed" section of the hot fix download page:

http://ftp.sas.com/techsup/download/hotfix/nls\_op\_ja.html#53dmine03

#### **IMPORTANT NOTE(S):**

1. You must have SAS Enterprise Miner 5.3 installed on your system before applying this hot fix.

2. It is always recommended that a backup of the original files be made whenever deploying any patch.

3. You must have Administrator Privileges on your CLIENT or SERVER machine.

4. All currently active SAS sessions, daemons, spawners and servers must be terminated before applying this hot fix.

5. This hot fix should be installed using the same userid who performed the initial SAS Enterprise Miner 5.3 installation.

#### **INSTALLATION:**

The hot fix package downloaded is a tar file named *53dmine03h6.tar*.

1. Extract the contents of *53dmine03h6.tar* to a temporary directory. For example,

- \$ cd /tmp
- \$ tar -xf 53dmine03h6.tar

This will create a directory named 53dmine03 which contains the files

53da03h6.tar contains SAS Enterprise Miner 5.3 back-end server updates 53dmineclt03h6.tar contains SAS Enterprise Miner 5.3 client updates (for HPUX 64-bit)

53dmineclt03wn.exe contains SAS Enterprise Miner 5.3 client updates (for Windows)

Each individual hot fix installer should be copied to the appropriate machine(s) where the components to be updated are installed.

2. Use the instructions below to update the individual components that are applicable to your implementation.

# *Installing 53da03h6.tar*

This installation process will install the updated files to the SAS Enterprise Miner 5.3 back-end server on HPUX (64-bit). In these instructions, the directory where SAS 9.1.3 (9.1 TS1M3) and SAS Enterprise Miner 5.3 are installed is:

/usr/lib/sas913

1. Login as the same userid that installed SAS and invoke the SAS Setup

 \$ cd /usr/lib/sas913 \$ ./sassetup

2. From the Primary Menu select Run Setup Utilities

 Primary Menu ------------ 1. Update an Existing Installation \* 2. Run Setup Utilities g: Go back q: Quit h: Help ------------------------------- Action? (1) 2

3. From the Setup Utilities Menu select Run Technical Support Tools

Setup Utilities Menu

--------------------

- 1. Renew SAS Software
- 2. Perform SAS Software Configuration
- 3. Perform Product-Specific Configuration
- \* 4. Run Technical Support Tools
- 5. List Previously Installed Software

```
 ------------------------------- 
g: Go back q: Quit h: Help 
-------------------------------
```
Action? (1) 4

4. From the Technical Support Tools Menu select Install applicable hotfixes

Technical Support Tools Menu

----------------------------

- 1. Check this computer against SAS system requirements
- 2. List installed operating system components/patches
- \* 3. Install applicable hotfixes
- 4. List all installed hotfixes ------------------------------ g: Go back q: Quit h: Help ------------------------------- Action? (1) 3
- 5. Specify the location of the hot fix(es) to be installed.

For example:

 Please enter the full directory path that contains your downloaded SAS HotFixes or the full filename path for a single SAS HotFix. Do not enter a relative path.

#### -->*/users/userid/53da03h6.tar*

(Optional)

6. From the Technical Support Tools Menu select List all installed hotfixes

Technical Support Tools Menu

- ----------------------------
- 1. Run Revcheck tool to check system settings
- 2. Install applicable hotfixes
- \* 3. List all installed hotfixes -------------------------------

 g: Go back q: Quit h: Help ------------------------------- Action? (3) 3

All configuration file updates and utility configurations are handled by the installation.

The files installed include:

!SASROOT/hotfix/sasexe/sasarbor !SASROOT/hotfix/sasexe/sasarbr !SASROOT/hotfix/sasexe/sassplit !SASROOT/hotfix/sasexe/sasspt01 !SASROOT/hotfix/sasexe/sasspt02 !SASROOT/hotfix/sasexe/sastscor

!SASROOT/dbcs/hotfix/sasexe/sastscor

!SASROOT/hotfix/sashelp/emconvrt.sas7bcat !SASROOT/hotfix/sashelp/emcore.sas7bcat !SASROOT/hotfix/sashelp/emexpl.sas7bcat !SASROOT/hotfix/sashelp/emfunc.sas7bcat !SASROOT/hotfix/sashelp/emmdfy.sas7bcat !SASROOT/hotfix/sashelp/emmeta.sas7bcat !SASROOT/hotfix/sashelp/emmodl.sas7bcat !SASROOT/hotfix/sashelp/emreprt.sas7bcat !SASROOT/hotfix/sashelp/emsamp.sas7bcat !SASROOT/hotfix/sashelp/emutil.sas7bcat

!SASROOT/nls/ja/hotfix/sashelp/emcore.sas7bcat !SASROOT/nls/ja/hotfix/sashelp/emfunc.sas7bcat !SASROOT/nls/ja/hotfix/sashelp/emmdfy.sas7bcat !SASROOT/nls/ja/hotfix/sashelp/emmodl.sas7bcat !SASROOT/nls/ja/hotfix/sashelp/emsamp.sas7bcat !SASROOT/nls/ja/hotfix/sashelp/emutil.sas7bcat

!SASROOT/nls/ja.euc/hotfix/sashelp/emcore.sas7bcat !SASROOT/nls/ja.euc/hotfix/sashelp/emfunc.sas7bcat !SASROOT/nls/ja.euc/hotfix/sashelp/emmdfy.sas7bcat !SASROOT/nls/ja.euc/hotfix/sashelp/emmodl.sas7bcat !SASROOT/nls/ja.euc/hotfix/sashelp/emsamp.sas7bcat !SASROOT/nls/ja.euc/hotfix/sashelp/emutil.sas7bcat

#### *Installing 53dmineclt03h6.tar*

This installer should be run on clients installed on HPUX (64-bit).

1. Technical Support strongly suggests that you back up the files being replaced by this hot fix. You should always try to include the current date in the name of the backup file created to distinguish between versions of backup files. By doing this you will maintain a history of the file, which will be helpful when multiple iterations of a hot fix have been applied to the same file.

For example,

cp sas.foo.jar sas.foo.jar.08012008

where 08012008 is the date when the hot fix is applied.

The .<date> extension MUST be appended AFTER the .jar extension as it appears above to avoid unexpected results due to jar mismatching.

The files that should be backed up for this hot fix are listed in Step #5 below.

2. Extract the contents of 53dmineclt03h6.tar into a temporary directory, for example /tmp/53dmineclt03.

\$> mkdir /tmp/53dmineclt03

\$> cd /tmp/53dmineclt03

\$> tar -xf \$HOME/53dmineclt03h6.tar

where \$HOME is the location to where the tar file was downloaded.

The tar command will extract the following files to the temporary directory:

 h64/Setup\_HPUX\_11x h64/media.inf h64/setup.jar

3. Verify that Setup\_HPUX\_11x has execute permission. If it does not, use the 'chmod' command to make it executable:

 \$> cd /tmp/53dmineclt03/h64 \$> chmod 755 Setup\_HPUX\_11x

4. Initiate the installation wizard

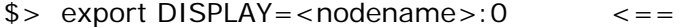

 $=$  set your display

\$> cd /tmp/53dmineclt03/h64

\$> ./Setup\_HPUX\_11x

This will initiate the Java install wizard. Follow the prompts to complete the installation.

5. To verify the installation of the hot fix confirm that the file(s) in the location(s) below have been updated to the level indicated by the date provided:

 <!SASHOME>/SASAPCore/apps/EnterpriseMiner/conf/context.xml Date: 04/09/09 (EST)

 <!SASHOME>/SASAPCore/apps/EnterpriseMiner/conf/components/Association.xml Date: 01/18/08 (EST)

 <!SASHOME>/SASAPCore/apps/EnterpriseMiner/conf/components/Binning.xml Date: 01/18/08 (EST)

 <!SASHOME>/SASAPCore/apps/EnterpriseMiner/conf/components/IGN.xml Date: 01/18/08 (EST)

 <!SASHOME>/SASAPCore/apps/EnterpriseMiner/conf/components/Transform.xml Date: 06/10/08 (EST)

 <!SASHOME>/SASAPCore/apps/EnterpriseMiner/lib/sas.analytics.emapi.jar Date: 04/21/09 (EST)

 <!SASHOME>/SASAPCore/apps/EnterpriseMiner/lib/sas.analytics.eminer.war Date: 04/21/09 (EST)

 <!SASHOME>/SASAPCore/apps/EnterpriseMiner/lib/sas.analytics.emserver.jar Date: 04/21/09 (EST)

 <!SASHOME>/SASAPCore/apps/EnterpriseMiner/lib/sas.analytics.emserver.session.jar Date: 04/21/09 (EST)

 <!SASHOME>/SASAPCore/apps/EnterpriseMiner/lib/sas.analytics.emui.jar Date: 04/21/09 (EST)

 <!SASHOME>/SASAPCore/apps/EnterpriseMiner/lib/sas.em.silk.jar Date: 03/03/08 (EST)

 <!SASHOME>/SASAPCore/apps/EnterpriseMiner/lib/sas.analytics.em.smc.jar Date: 08/15/08 (EST)

 <!SASHOME>/SASManagementConsole/9.1/plugins/sas.analytics.em.smc.jar Date: 08/15/08 (EST)

#### *Post-installation instructions for UNIX-based client*

The default hot fix installation location for SAS Management Console plugins is <!SASHOME>/SASManagementConsole/9.1/plugins. If SAS Management Console is installed on your server machine in a non-default location, verify the date stamp on

<!SASHOME>/SASAPCore/apps/EnterpriseMiner/lib/sas.analytics.em.smc.jar

then manually copy this file to your <!SASHOME>/SASManagementConsole/9.1/plugins directory.

# *Installing 53dmineclt03wn.exe*

This installer should be run on clients installed on Windows.

1. Technical Support strongly suggests that you back up the files being replaced by this hot fix. You should always try to include the current date in the name of the backup file created to distinguish between versions of backup files. By doing this you will maintain a history of the file, which will be helpful when multiple iterations of a hot fix have been applied to the same file.

For example,

cp sas.foo.jar sas.foo.jar.08012008

where 08012008 is the date when the hot fix is applied.

The .<date> extension MUST be appended AFTER the .jar extension as it appears above to avoid unexpected results due to jar mismatching.

The files that should be backed up for this hot fix are listed in Step #3 below.

2. Launch *53dmineclt03wn.exe*. This will initiate the installation wizard, which will guide you through the setup process. The installation process will install the updated files to the SAS Enterprise Miner 5.3 client.

3. To verify the installation of the hot fix confirm that the file(s) in the location(s) below have been updated to the level indicated by the date provided:

C:\ProgramFiles\SAS\SASAPCore\apps\EnterpriseMiner\conf\context.xml Date: 04/09/09 (EST)

C:\ProgramFiles\SAS\SASAPCore\apps\EnterpriseMiner\conf\components\Association.x ml

Date: 01/18/08 (EST)

C:\ProgramFiles\SAS\SASAPCore\apps\EnterpriseMiner\conf\components\Binning.xml Date: 01/18/08 (EST)

C:\ProgramFiles\SAS\SASAPCore\apps\EnterpriseMiner\conf\components\IGN.xml Date: 01/18/08 (EST)

C:\ProgramFiles\SAS\SASAPCore\apps\EnterpriseMiner\conf\components\Transform.x ml

Date: 06/10/08 (EST)

- C:\ProgramFiles\SAS\SASAPCore\apps\EnterpriseMiner\lib\sas.analytics.emapi.jar Date: 04/21/09 (EST)
- C:\ProgramFiles\SAS\SASAPCore\apps\EnterpriseMiner\lib\sas.analytics.eminer.war Date: 04/21/09 (EST)
- C:\ProgramFiles\SAS\SASAPCore\apps\EnterpriseMiner\lib\sas.analytics.emserver.jar Date: 04/21/09 (EST)

C:\ProgramFiles\SAS\SASAPCore\apps\EnterpriseMiner\lib\sas.analytics.emserver.sessi on.jar

Date: 04/21/09 (EST)

- C:\ProgramFiles\SAS\SASAPCore\apps\EnterpriseMiner\lib\sas.analytics.emui.jar Date: 04/21/09 (EST)
- C:\ProgramFiles\SAS\SASAPCore\apps\EnterpriseMiner\lib\sas.em.silk.jar Date: 03/03/08 (EST)
- C:\ProgramFiles\SAS\SASAPCore\apps\EnterpriseMiner\lib\sas.analytics.em.smc.jar Date: 08/15/08 (EST)
- C:\ProgramFiles\SAS\SASManagementConsole\9.1\plugins\sas.analytics.em.smc.jar Date: 08/15/08 (EST)

# *Post-installation instructions for Windows-based client*

The default hot fix installation location for SAS Management Console plugins is C:\ProgramFiles\SAS\SASManagementConsole\9.1\plugins. If SAS Management Console is installed on your client machine in a non-default location, verify the date stamp on

C:\ProgramFiles\SAS\SASManagementConsole\9.1\plugins\sas.analytics.em.smc.jar

then manually copy this file to your <SASHOME>\SASManagementConsole\9.1\plugins directory.

This completes the installation of hot fix 53DMINE03 on HPUX (64-bit).